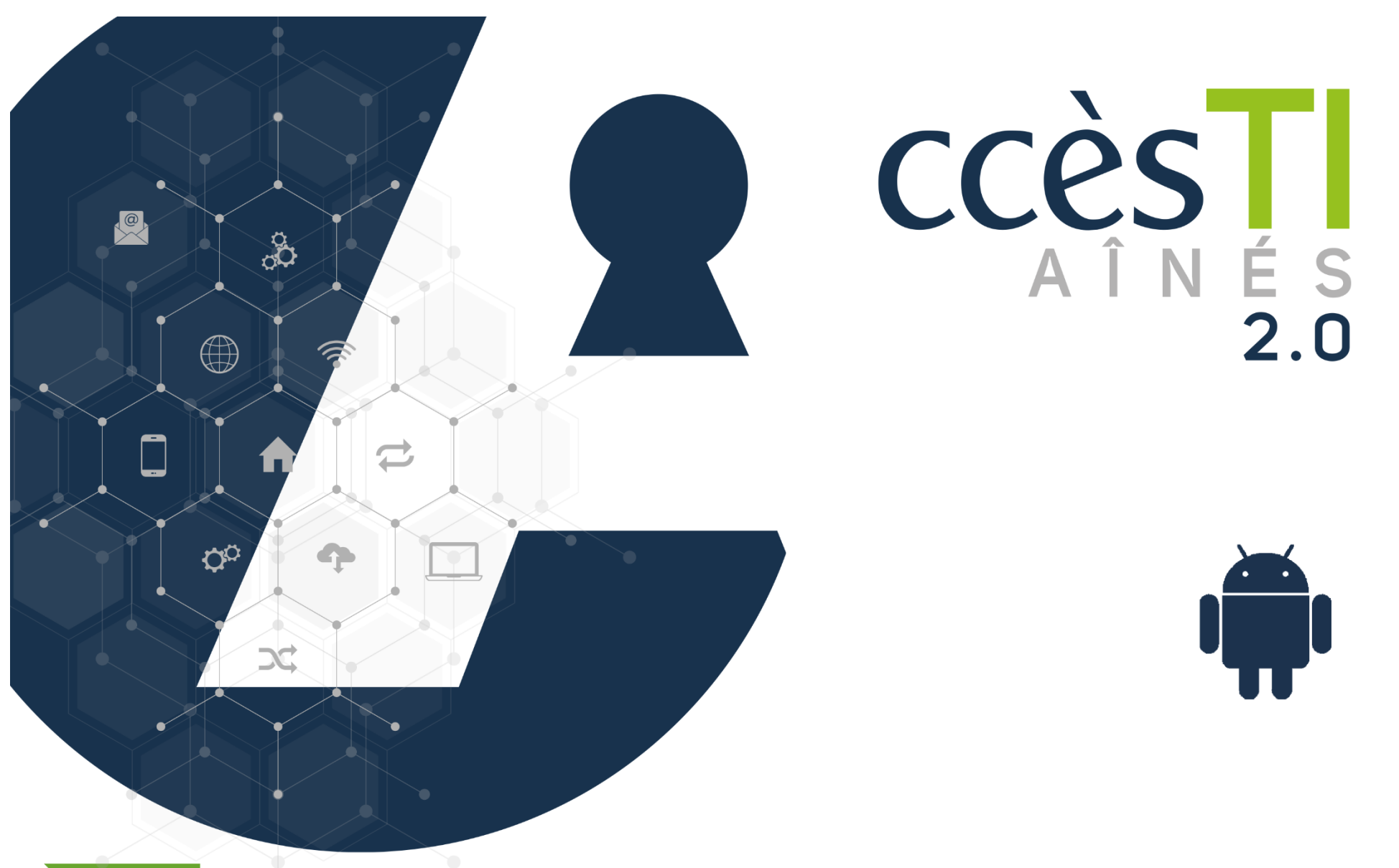

**SADC** 

Société<br>d'aide au développement<br>des collectivités des collectivités SHAWINIGAN

Thème 10 - Intermédiaire J'utilise sécuritairement et efficacement Internet Thème 10 : J'utilise sécuritairement et efficacement Internet Intermédiaire Android

#### Les cookies

Les cookies sont des témoins et données de sites Internet.

Tout le monde ou presque a déjà vu une bannière en bas ou en haut d'une page Internet qui demande une autorisation pour les cookies. Les cookies sont des fichiers textes qui peuvent contenir une personnalisation du site, des données de connexions, etc. Quand nous acceptons, nous acceptons d'enregistrer ce petit fichier dans notre appareil, chaque site Internet décide de sa bannière et des choix offerts dans celle-ci.

## Autorisation d'enregistrement des cookies

Certains sites obligent l'enregistrement des cookies afin d'y accéder :

D'autres sites vous permettront d'accepter tous les cookies ou seulement ceux obligatoires :

Ce site utilise des cookies provenant de Google afin de fournir ses services, d'en améliorer la qualité et d'analyser le trafic.

# Refus d'enregistrement des cookies

Certains sites permettent de refuser les cookies :

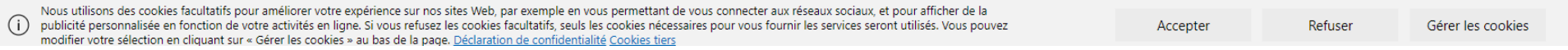

Il est important de prendre note que refuser des cookies peut compromettre votre accès au site Internet. Il arrive qu'un refus vous empêche de consulter le site Internet.

## Gestion de l'enregistrement des cookies

Certains sites permettent la gestion de l'enregistrement des cookies. En sélectionnant Gérer, vous pouvez décider ce que vous acceptez ou refuser de sauvegarder :

En savoir plus

J'ai compris

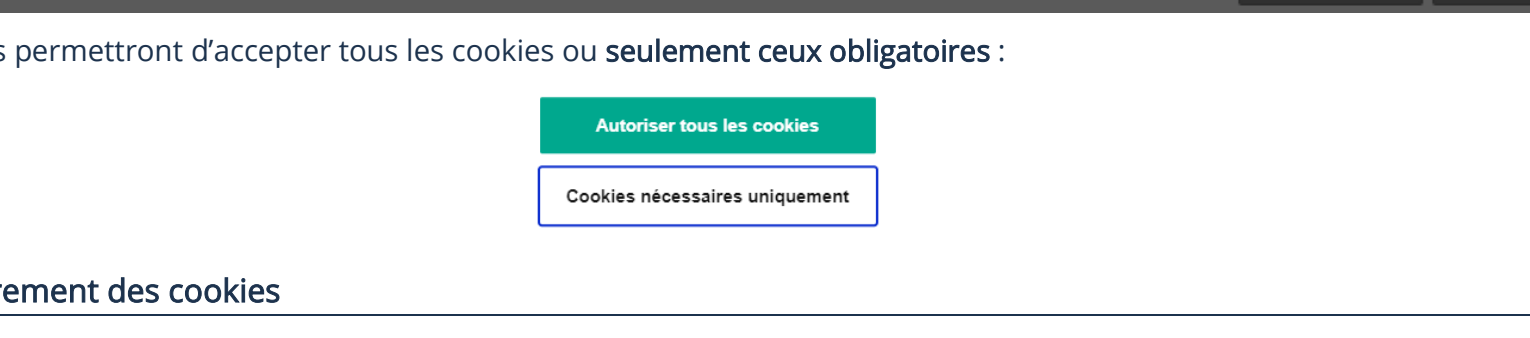

#### **Analytiques**

Nous permettons aux tiers d'utiliser les cookies d'analyse pour comprendre comment vous utilisez nos sites Web afin de les améliorer. Les tiers neuvent développer et améliorer leurs produits qu'ils sont susceptibles d'utiliser sur des sites Web qui ne sont pas gérés par Microsoft, ou dont Microsoft n'est pas propriétaire. Par exemple, ils sont utilisés pour recueillir des informations sur les pages que vous visitez et le nombre de clics dont vous avez besoin pour accomplir une tâche. Nous utilisons des cookies d'analyse à des fins de publicité.

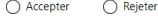

#### Réseaux sociaux

Nous et des tiers utilisons des cookies des réseaux sociaux pour afficher de la publicité et du contenu en fonction de vos profils des réseaux sociaux et de votre activité sur nos sites Web. Ils sont utilisés pour associer votre activité sur nos sites Web à vos profils des réseaux sociaux pour que la publicité et le contenu que vous voyez sur nos sites Web et sur les réseaux sociaux correspondent mieux à vos intérêts. ○ Accepter ○ Rejeter

#### Suppression des cookies

Supprimer les cookies enregistrés dans le navigateur Internet de votre appareil peut vous aider à réduire les risques de violation de votre vie privée. Cependant, toute personnalisation (langue, ville, etc.) sur le site sera également supprimée :

- 1. Ouvrez votre navigateur Internet
- 2. Touchez les trois petits points en haut à droite
- 3. Touchez Historique  $\rightarrow$  Effacer les données de navigation...
- 4. Sélectionnez la case Témoins et données de site et en bas, touchez Effacer les données

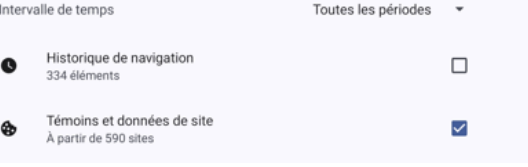

## Les publicités

## Reconnaître une publicité

Une des plus faciles à reconnaître est la publicité affichée en haut, dans la bannière :

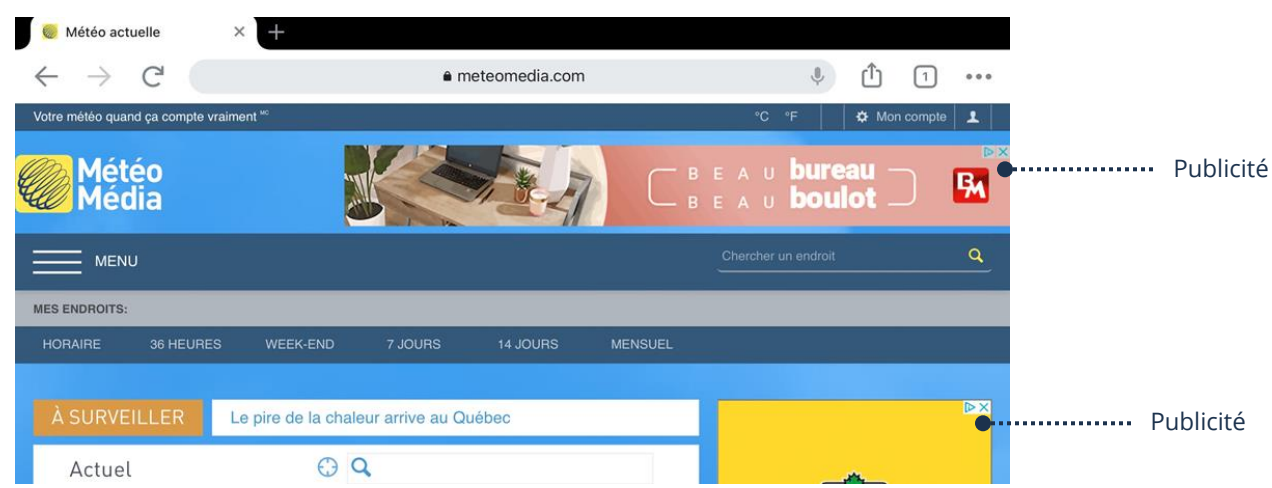

Les publicités peuvent être grandes, petites, larges, etc. Il existe plusieurs termes dans l'affichage des annonces publicitaires sur une page Internet. Les termes sont habituellement inscrits en bas, mais pas toujours. Il suffit d'analyser la page Internet avant de les toucher et avec le temps vous les reconnaitrez plus rapidement.

- ➢ Publicités
- ➢ Sponsorisés
- ➢ Annonces
- ➢ Lien commercial
- $\triangleright$  Service partenaire
- ➢ Un X sera affiché en haut de l'image (AdChoices)
- ➢ Etc.

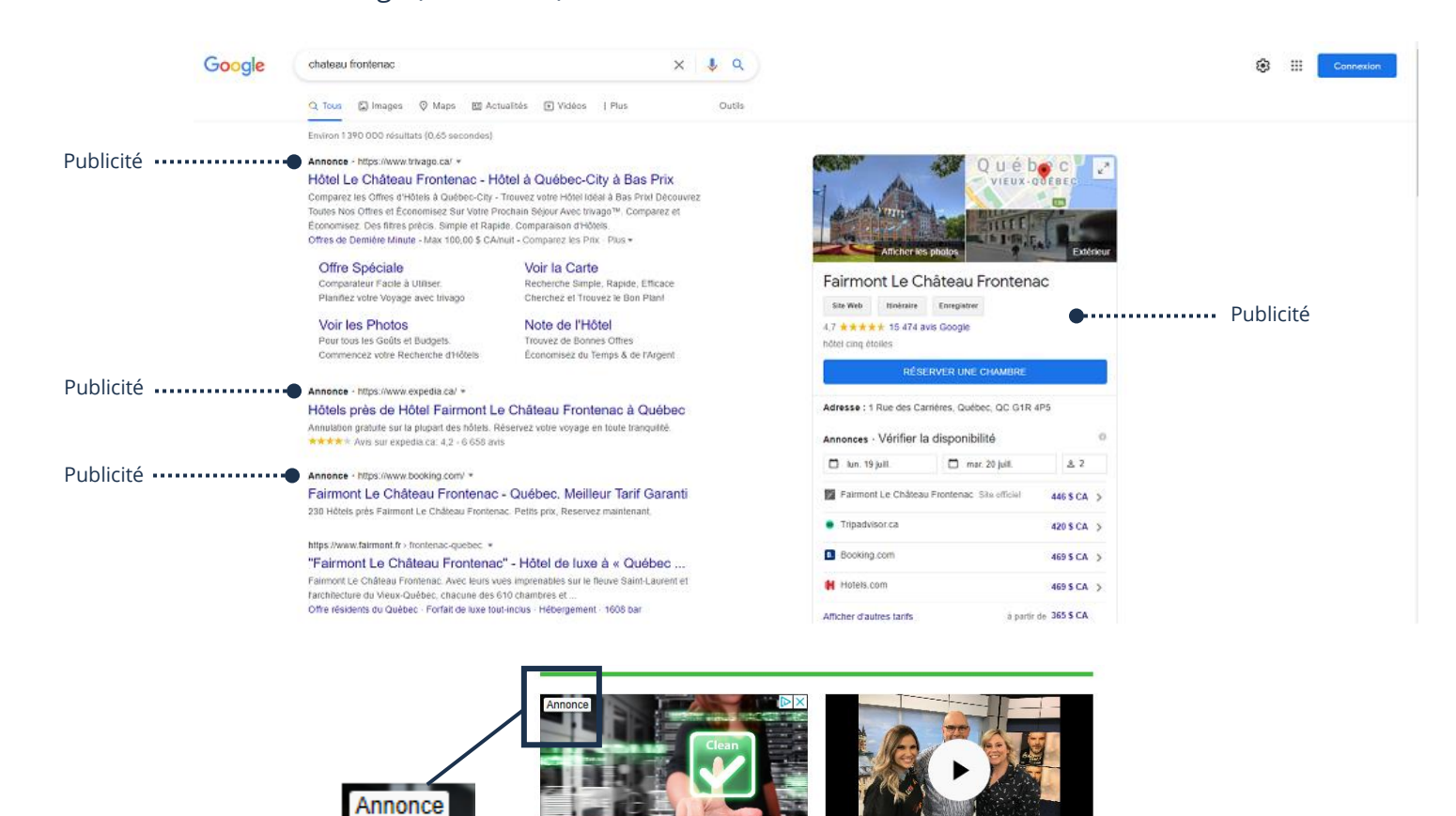

10 Meilleur Anti-Malware 2019 - Quel Anti-

10meilleursantivirus.com/Anti-Malware Consulter >

Malware est #1?

Témoignage touchant et honnête de Sylvain Marcel

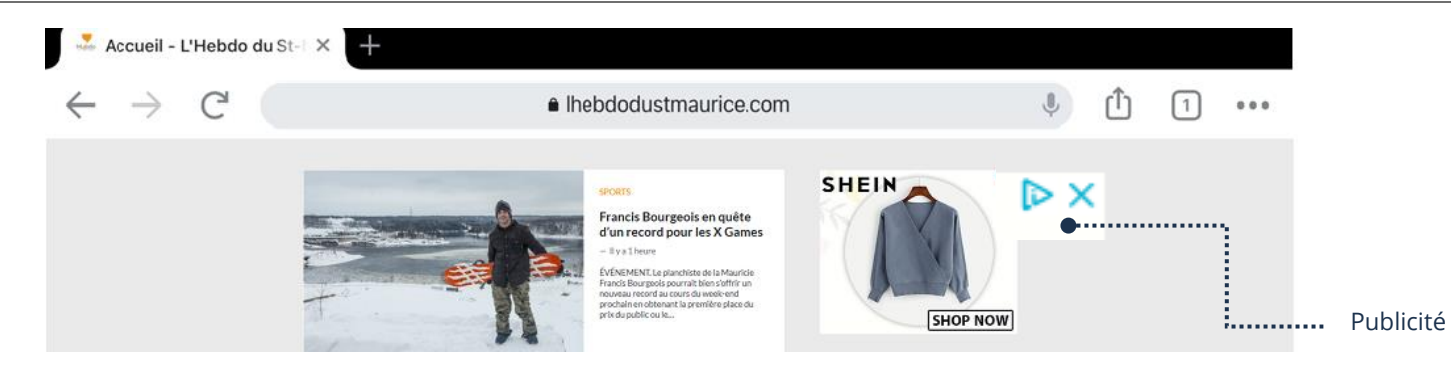

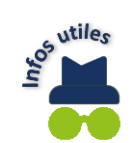

Notez qu'il faut toujours faire attention avec les publicités, mais toucher afin d'ouvrir l'une d'elles est habituellement inoffensif s'il s'agit d'une publicité d'un magasin.

## Virus

La plupart des virus se font passer pour un logiciel ou une application officielle afin d'inciter les gens à les exécuter sur leurs appareils et ainsi installer le virus qui aura une fonction spécifique. Une pièce jointe à un courriel peut également contenir un virus, donc si vous ouvrez la dites pièce jointe infectée, vous installerez le virus. Installer un antivirus peut aider à vous protéger.

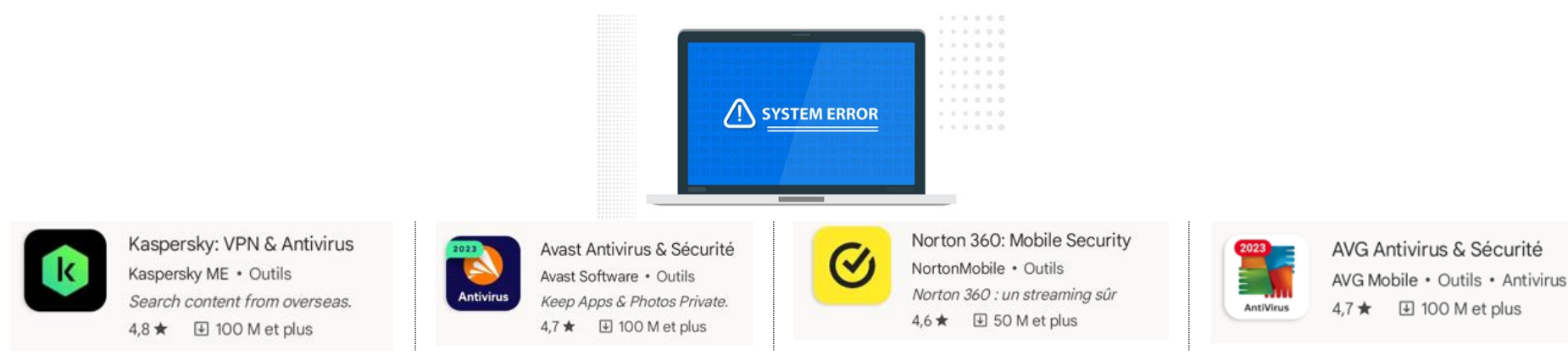

## Installation d'un antivirus

- 1. Ouvrez l'application Play Store
- 2. Recherchez l'antivirus
- 3. Touchez Installer

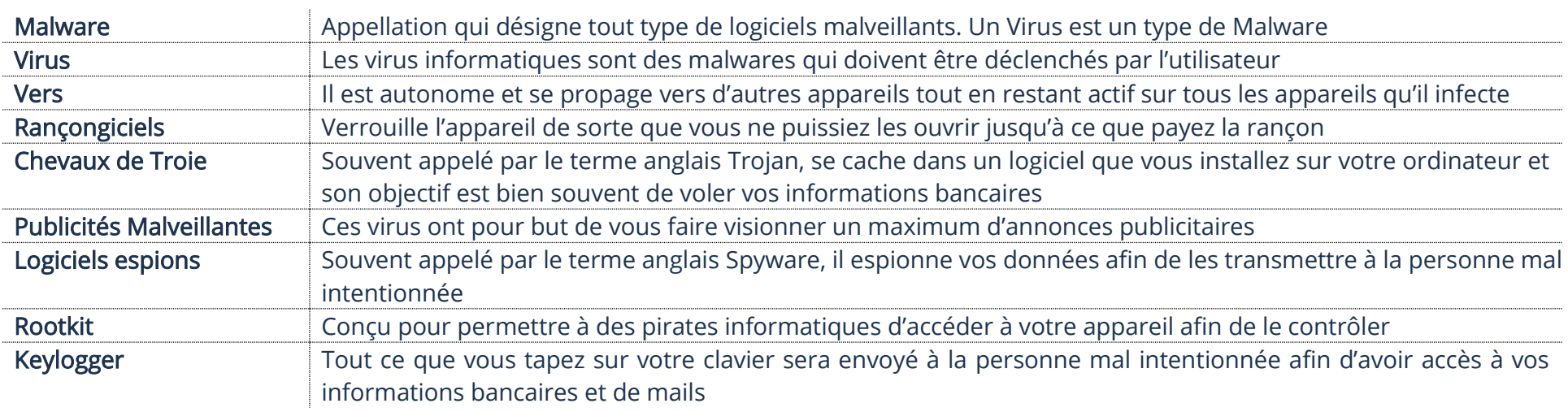

# Démystifier les différents types de menaces informatiques

# Comment savoir si j'ai été infecté

- ➢ Des fenêtres (pop-up) s'ouvrent avec des publicités
- ➢ La page d'accueil de votre navigateur Internet a changé alors que vous ne l'avez pas modifié
- ➢ Des courriels étranges envoyés à votre liste de contacts envoyés par votre compte
- ➢ L'appareil tombe souvent en panne avec peu d'applications actives
- ➢ L'appareil est lent même après un redémarrage
- ➢ Des applications inconnues démarrent au démarrage de l'appareil
- ➢ Vos mots de passe changent à votre insu

# Faux Virus

Un virus est un logiciel ou une application malveillante codés afin de vous nuire. Un bon antivirus peut vous aider à vous protéger. Cependant, il existe de fausses fenêtres (Pop-up) qui vous font croire que vous êtes contaminé par un virus

# Fenêtre (Pop-up) antivirus/infections

Les fraudeurs créent de fausses fenêtres afin d'arnaquer les gens. Ainsi, les gens cliquent dans une fenêtre ou touche Réparation pensant être infectés et ils se voient offrir l'achat d'un antivirus ou une aide immédiate, mais en fait le prétendu logiciel de sécurité (antivirus) déclenche le téléchargement du logiciel malveillant. De plus, si vous payez pour le prétendu logiciel de sécurité (antivirus) vous donnez vos informations de carte bancaire aux arnaqueurs :

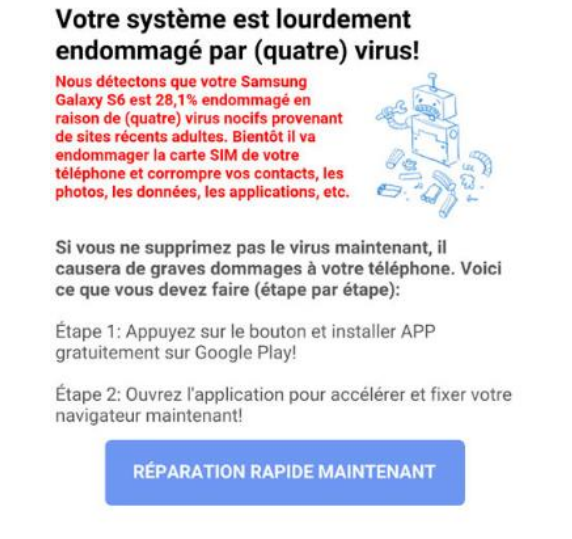

# Comment savoir si c'est une fausse fenêtre d'alerte virale?

- ➢ Crée de la panique, car ils veulent que vous fassiez un achat impulsif. Les fournisseurs d'antivirus officiels ne s'y prennent pas de cette façon
- ➢ Conception graphique de la fenêtre qui ne fait pas toujours professionnel
- ➢ Contiennent souvent des fautes d'orthographe
- ➢ Souvent, les fausses fenêtres vous donneront un numéro de téléphone afin de les appeler et, ainsi, ils pourront provoquer plus de panique et vous soutirer de l'argent et vos informations bancaires

#### Paiements sur Internet

Il arrivera sûrement un moment où vous aurez l'envie d'acheter quelque chose en ligne. Que ce soit par carte de crédit ou par virement Interac, voici quelques conseils si vous effectuez un paiement sur Internet.

- ➢ Assurez-vous que votre appareil est à jour
- ➢ Faites attention aux sites qui ont des offres alléchantes et que vous ne connaissez pas
- ➢ Vérifiez l'identité du vendeur et sa réputation. Effectuez une recherche sur Google afin de vous y aider
- ➢ Vérifiez les mentions légales et les conditions générales de vente du site Internet
- ➢ Ne vous fiez pas seulement aux avis des consommateurs, car il peut s'agir de faux avis
- ➢ Vérifiez que la page est bien sécurisée
- ➢ Soyez vigilant lors du paiement
- ➢ N'enregistrez pas vos informations de paiements sur le site Internet
- ➢ Méfiez-vous des réseaux Wi-Fi publics
- ➢ Choisissez toujours la double authentification avec votre institution bancaire
- ➢ Consultez régulièrement votre compte bancaire

#### Sites de rencontres

Les rencontres en ligne sont maintenant rendues normalisées. Des millions de gens s'en servent afin de rencontrer l'amour ou simplement de la compagnie amicale. Ceci peut avoir beaucoup de côtés positifs, mais il y a quelques risques tout de même si vous décidez d'utiliser ceuxci.

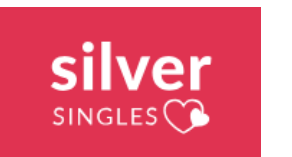

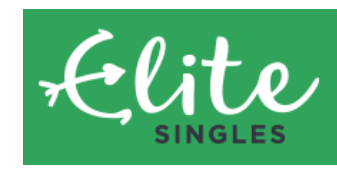

**Facebook Rencontres** 

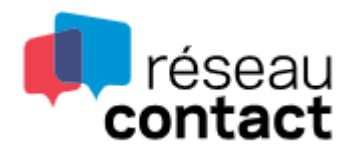

## Les dangers des sites de rencontres

## Harcèlement obsessionnel

Il pourrait arriver qu'une personne n'aime pas se faire dire non, elle continuerait donc à envoyer des messages même après que vous avez mentionné ne pas souhaiter continuer à échanger avec la personne.

#### Les arnaques sentimentales

L'arnaqueur, généralement un faux profil, amadoue, manipule, etc., l'autre personne dans le but de gagner sa confiance. Au fil du temps ils vont commencer à demander de l'argent ou finiront par obtenir les informations personnelles afin d'usurper l'identité.

## Signes précurseurs dont vous devez vous méfier sur les sites de rencontres

- ➢ Vous demande rapidement de discuter sur une autre application
- ➢ La personne vous demande une aide financière en raison d'une situation personnelle difficile
- ➢ Prétends être veuf ou veuve depuis peu
- ➢ Vous bombarde de compliments exagérés dès le début de vos échanges
- ➢ Vous demande votre adresse sous prétexte d'un cadeau
- ➢ Raconte des histoires mélodrames sur eux-mêmes
- ➢ Affirme vivre dans notre pays, mais dit être présentement en voyage dans un autre pays, ce qui les empêche de vous téléphoner ou de vous rencontrer
- La personne disparait du site et revient sous un nouveau nom

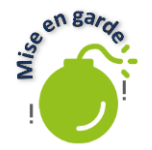

Si vous décidez de rencontrer quelqu'un pour les premières rencontres, il est impératif de faire les rencontres dans un endroit public et de signaler, la date, l'heure et l'endroit à un(e) ami(e). Lors du rendez-vous, apportez un cellulaire et demander à votre ami(e) de vous appeler pendant la rencontre afin de s'assurer que tout se passe bien.

## VPN

Un Virtual Private Netword, abrégé en VPN, veut dire réseau privé virtuel en français. Pour faire simple, c'est un service qui permet de naviguer sur Internet de façon sécuritaire et qui permet de modifier sa localisation. Celui-ci cache l'adresse IP de l'utilisateur et son emplacement, donc le VPN offre une navigation confidentielle empêchant quiconque de connaître votre identité. De plus, les données circulent dans un tunnel crypté, rendant ainsi vos données sécurisées.

L'interface d'une application VPN est assez simple, généralement on y trouve :

- $\blacktriangleright$  La liste des pays disponibles
- ➢ Le bouton Connexion et Déconnexion
- Réglages qui pour les néophytes ne sont pas obligés de changer quoi que ce soit

Il existe des versions gratuites et d'autres payantes. Cependant, les versions gratuites sont parfois lentes quand vous naviguez sur Internet. Si vous voyagez ou vous pensez utiliser souvent l'application, il vaut peut-être mieux investir dans un bon RPV.

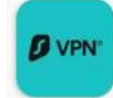

Surfshark VPN - Rapide et sûr Surfshark B.V. . Outils Security suite for privacy  $4.4 \star \quad \textcircled{4}$  10 M et plus

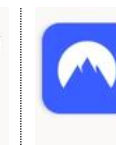

NordVPN : VPN sûr, en un clic Nord Security . Outils Ultra-fast VPN app for Android  $4.5 \star \quad \textcircled{4} 50 \text{ M}$  et plus

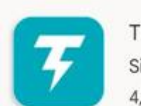

Thunder VPN - Rapide, sûr Signal Lab · Outils · RPV et serveurs mandataires 4,7 ★ **E** 50 M et plus

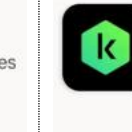

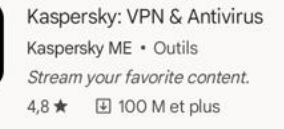

# Installation d'un VPN

- 1. Ouvrez l'application Play Store
- 2. Recherchez le VPN
- 3. Touchez Installer

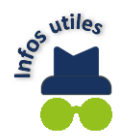

Généralement un VPN demande la création d'un compte afin d'utiliser le service et si c'est une version payante, il vous sera demandé les infos de paiements. Veuillez noter que certains antivirus payants incluent un VPN.

# Connexion/Déconnexion d'un VPN

- 1. Ouvrez votre application VPN
- 2. Choisissez votre pays de connexion, le pays choisi sera l'emplacement de localisation et touchez Connexion

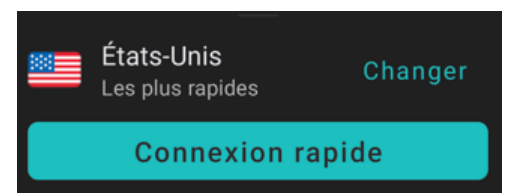

- 3. Naviguez sur Internet comme vous faites habituellement
- 4. Quand vous ne voulez plus utiliser le VPN, touchez Déconnexion ou Se déconnecter

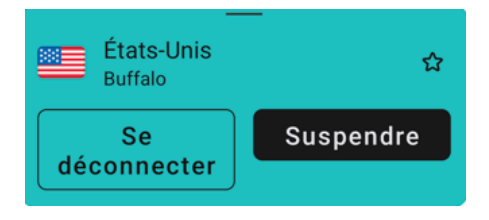